# **Egger ERP Bestellung | Akustik Schnittstelle**

Schnittstelle für die Otoplastikbestellung über das Egger online Bestellportal. Die Firma 'egger GmbH' ändert ihre Bestellschnittstelle. Die alte Version der AMPAREX 'egger' Schnittstelle wird daher nur noch bis zum 15.11.2019 unterstützt. Danach muss die neue Schnittstelle 'Egger ERP Bestellung' verwendet werden. Um die neue Schnittstelle verwenden zu können, muss man neue Zugangsdaten bei 'egger' beantragen.

#### **Achtung** ⊕

Sollte beim Aufruf/bei der Übergabe der Bestellung die Bestellseite von 'egger' leer bleiben, ist ein 'Ad-Blocker' (z. B. uBlock) und/oder der Virenscanner (z. B. Kaspersky) schuld.

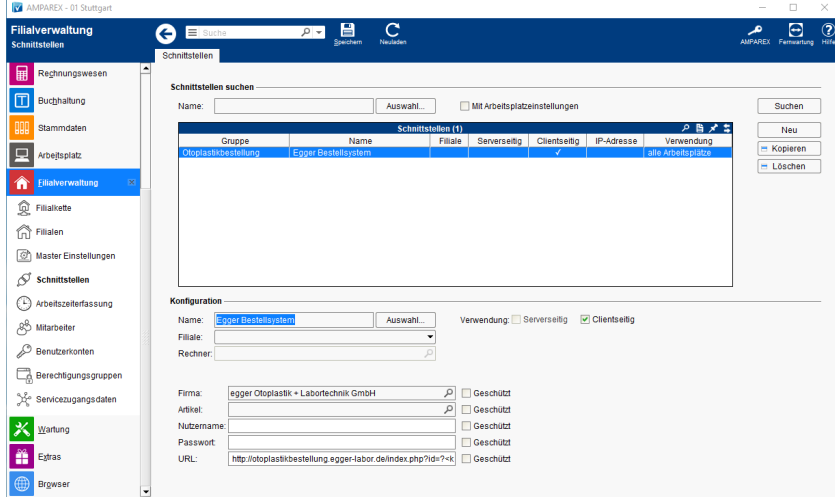

### **Schnittstellen suchen**

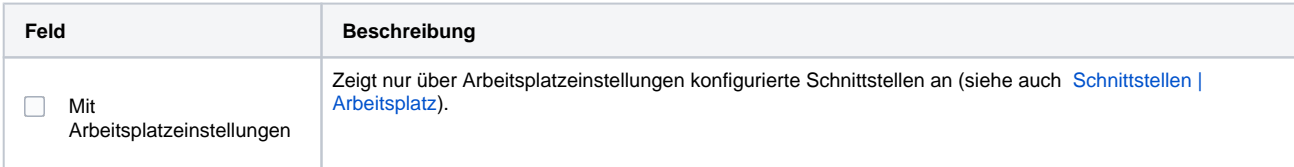

### **Konfiguration**

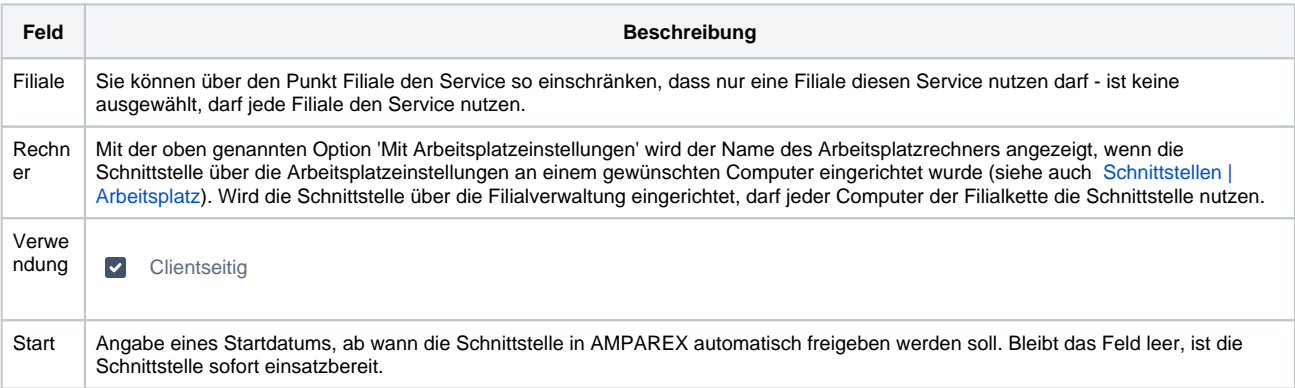

#### **Details**

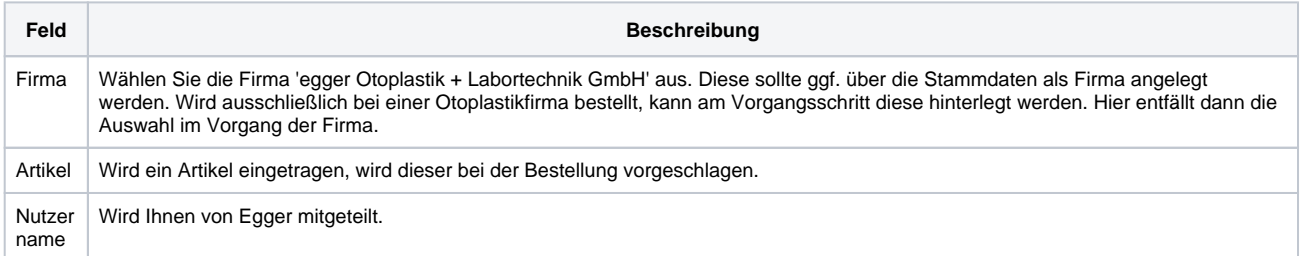

## **Egger ERP Bestellung | Akustik Schnittstelle**

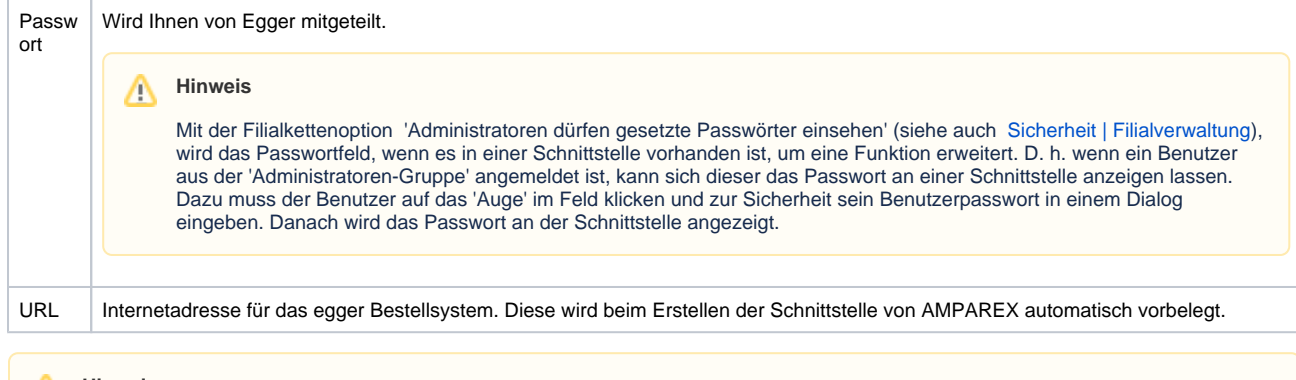

#### Δ **Hinweis**

Am Otoplastikartikel in den Stammdaten muss im Reiter 'Einkaufspreis' zusätzlich der Lieferant 'egger' eingetragen werden, wenn Sie über diesen bestellen möchten. Ferner wird empfohlen, die Otoplastiken seriennummerverwaltet zu führen.

## Siehe auch ...

[Otoplastikbestellung | Akustik Schnittstellen](https://manual.amparex.com/display/HAN/Otoplastikbestellung+%7C+Akustik+Schnittstellen)